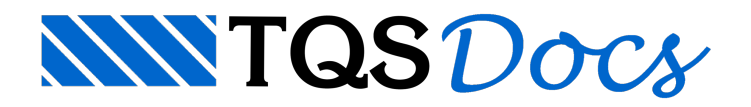

# Núcleo Rígido

Em edifícios de concreto armado demúltiplos pavimentos, émuito comum a presença de núcleos estruturais verticais formados por uma associação de paredes delgadas interligadas entre si, constituindo seções transversais de perfil aberto. Exemplos disso são os pilares-parede que ficam em torno de caixas de elevadores e escadas.

Tratam-se de elementos que contribuem significativamente na estabilidade global do edifício e que se diferenciam dos demais pilares devido à sua rigidez ao empenamento.

Estemodelo funciona bem nagrandemaioria dos edifícios, mas pode-semostrar conservador em edificações compostas por pilares-parede formados por perfis abertos de parede fina, principalmente quando a distribuição em planta darigidez da estrutura émuito assimétrica. Nestes casos, o edifício pode torcer mais do que o esperado, exigindo por parte do Engenheiro a intervenção manual no modelo.

Pararefinar o modelo de cálculo nestes casos, como também atender o item 17.5.2 da NBR 6118:2003 que trata da torção em perfis abertos de paredes finas, os Sistemas TQS permite considerar, de maneira automática e aproximada, a rigidez à flexo-torção nos núcleos rígidos.

## Definição de núcleo rígido no Modelador Estrutural

Para definir o tratamento de um pilar-parede como um núcleo rígido, inicialmente, é necessário ativar o item "Cálculo aproximado de inércia à torção laminar" dentro dos dados do pilar no Modelador Estrutural.

Vale lembrar que esta consideração é pertinente somente para pilares formados por paredes delgadas constituindo em um perfilaberto, não valendo, portanto, para pilares-parede com seção retangular.

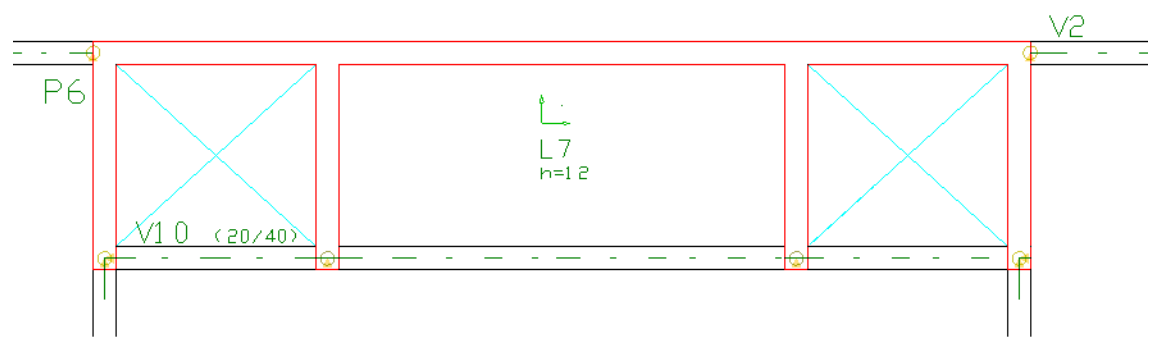

O cálculo da inércia à torção equivalente é realizado por meio de um modelo espacial, formado por uma malha de barras representando aseção discretizada do pilar.

Esta discretização pode ser observada ligando-se o parâmetro de visualização no Modelador Estrutural.

A seção discretizada dos pilares será mostrada com elementos coloridos:

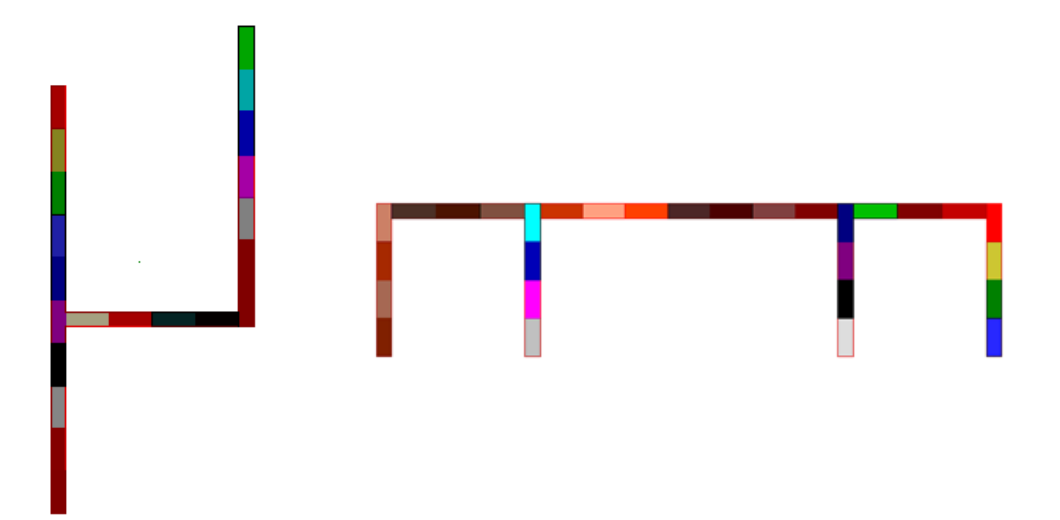

### Modelo de cálculo

Baseado na discretização apresentada anteriormente no Modelador Estrutural, é gerado um modelo espacial temporário para cada um dos lances dos pilares-parede, conforme mostrado na figura a seguir.

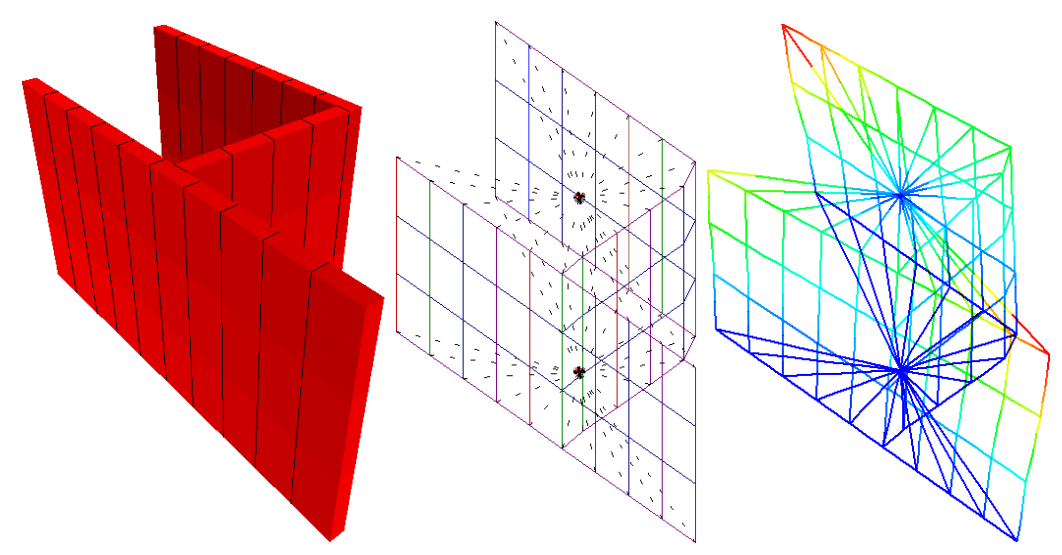

Este modelo é utilizado para calcular o valor de inércia à torção equivalente a ser adotada na barra que representa o pilar no pórtico espacial do edifício, com o objetivo de simular aflexo-torção efetiva deste elemento.Trata-se de um processo aproximado.

A inércia à torção equivalente é calculada de acordo os esforços oriundos da aplicação de uma rotação unitária no CG daseção.

Os esforços de flexão e normal resultantes da análise local para cada uma das faixas da malha são armazenados, sendo usados posteriormente para a conversão de esforços de torção no pórtico espacial em esforços adicionais no dimensionamento do pilar-parede pelo TQS Pilar.

O valor dainérciaàtorção equivalente calculada pelo sistema pode ser acessado no relatório de geração do modelo de pórtico espacial ou no visualizador de resultados.

### Critérios de projeto

A malhaadotada paraa discretização dos pilares-parede e os critérios para ponderação dos valores calculados automaticamente pelo programa podem ser alterados por meio de critérios de projeto. Os valores que podem ser controlados pelo usuário são:

Comprimento mínimo da faixa Comprimento máximo da faixa Relação comprimento/largura máximo das faixas

#### Número mínimo de faixas por lâmina do pilar

#### Divisor de inércia à torção laminar

Estes valores podem ser manipulados nos critérios gerais de pórtico.

- 1. No GerenciadorTQS, selecione aaba"Sistemas" e clique no botão "Pórtico-TQS"
- 2. Naaba"Pórtico-TQS", clique no botão "Critérios" e escolhaa opção "Critérios Gerais"
- 3.Selecione a opção "Pilares" "Pilar discretizado"

### Dimensionamento do núcleo rígido

Na medida em que as barras que simulam o núcleo rígido no pórtico espacial estejam dotadas de rigidez à torção conferida pelainércia equivalente, surgem momentos torsores nas mesmas resultantes do processamento do modelo global. Veja, a seguir, um exemplo.

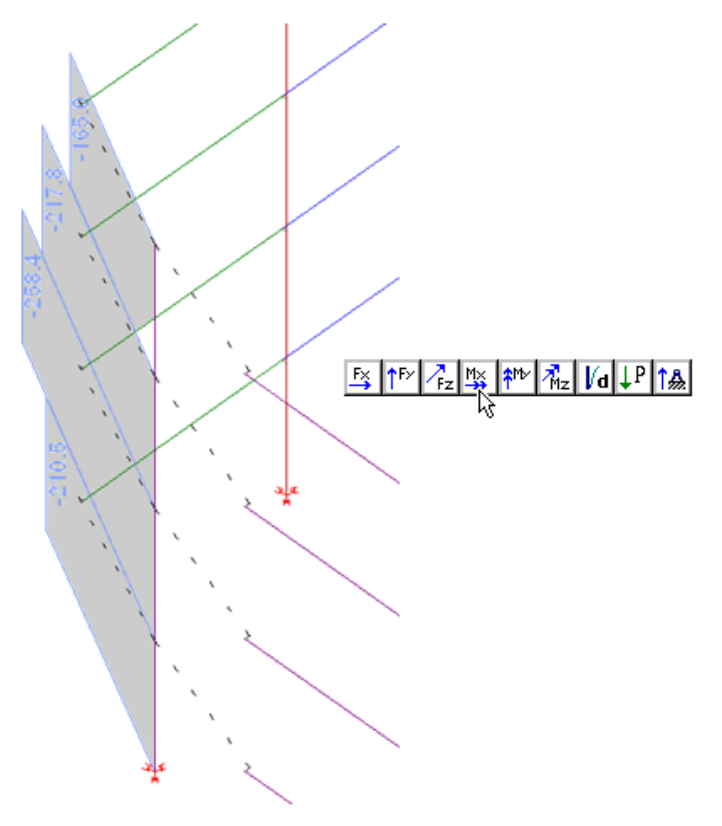

Durante o dimensionamento automático dos núcleos rígidos efetuado pelo TQS-Pilar, estes esforços (momentos torsores) são convertidos em esforços normais adicionais (força normal emomentos fletores) nas faixas, de acordo com o modelo local utilizado para calcular a inércia à torção equivalente.

Na"Edição Rápida de Armaduras" do TQS-Pilar, os esforços adicionais em cadafaixa podem ser acessados.

- 1. Na"Edição Rápida de Armaduras", selecione aaba"Cálculo"
- 2. Clique no botão "Efeitos localizados seção retangular"

E dentro dajanela"Informações gerais" do visualizador de análise de efeitos localizados.

Estes esforços adicionais variam paracadacombinação de ação analisada durante o dimensionamento.

É importante lembrar também que estes esforços adicionais não são considerados durante a análise dos efeitos locais de 2ª ordem ou dos efeitos localizados em faixas com formato diferente daquele adotado na discretização efetuada pelo Modelador Estrutural. Nestes casos, é emitido o aviso na janela de mensagens, informando que os esforços adicionais da faixa deste núcleo rígido não foram considerados.